## **Программное обеспечение НКУ управления лифтов различного назначения**

**Версия**

# **LW 5.0.2.3, LW 5.0.2.3 E, LW П5.0.2.3, LW П5.0.2.3 E.**

**Руководство пользователя**

#### **Соглашения, принятые в данном руководстве**

Кнопкам в шкафу управления присвоены краткие символические обозначения, которые приведены в таблице 1. Таблица 1

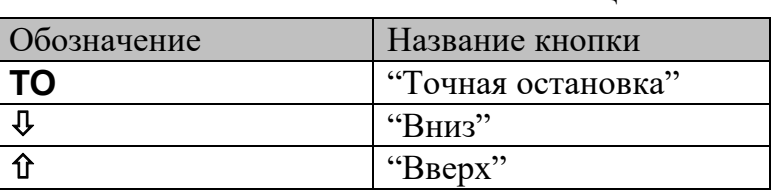

Комбинация кнопок (одновременное нажатие на две кнопки) обозначается знаком '+', например, **ТО**+

Сообщения, которые появляются на дисплее контроллера выделяются в тексте кавычками, например: " **ПР** ". Прописными буквами курсивом обозначаются конкретные знакоместа (разряды) для вывода информации того или иного типа, например: " *САА*".

#### **Сервисные возможности ПО**

#### *Просмотр номера верхней посадочной площадки*

а) Перевести лифт в режим "УМП";

б) При нахождении кабины в зоне точной остановки нажать кнопку **ТО** в шкафу управления и, удерживая ее в нажатом положении, считать с двух правых индикаторов дисплея контроллера текущее значение номера верхней посадочной площадки согласно таблице 2.

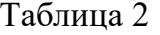

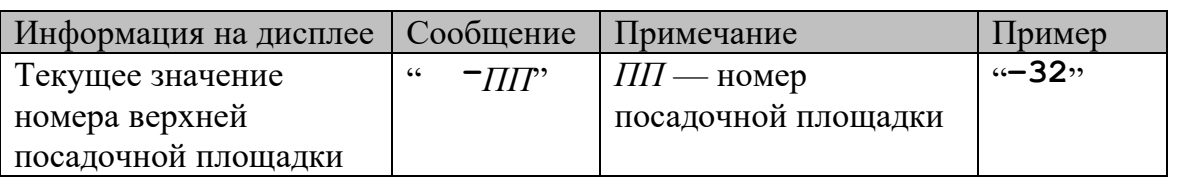

### *Просмотр информации о "текущей" аварии*

Для просмотра текущей аварии необходимо считать с двух левых индикаторов дисплея контроллера мигающее значение номера аварии (кроме режима "Авария"), либо перевести лифт в режим "Авария", а затем считать с двух правых индикаторов дисплея контроллера текущее значение номера аварии.

Во всех режимах, кроме "Авария" и "Контроль", смена стандартного значения двух правых индикаторов на значение номера аварии и наоборот будет происходить через каждую секунду. Во время индикации номера аварии символ текущего режима (см. таблицу 0) на самом левом индикаторе аналогично будет меняться на символ «а».

 $\overline{a}$ 

### *Просмотр информации о "предыдущей"*<sup>1</sup> *аварии*

а) Перевести лифт в режим "Авария";

б) Нажать кнопку ТО в шкафу управления и, удерживая ее в нажатом положении считать с двух правых индикаторов дисплея контроллера код аварии, а со среднего индикатора — код состояния лифта, в котором произошла авария (см. таблицу 3).

Таблица 3

Таблица 4

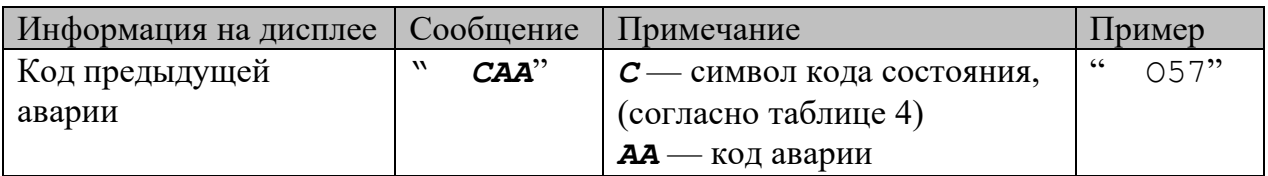

Символы кодов состояний лифта приведены в таблице 4

Символ кода состояния Состояние лифта П Пауза при отсутствии цели движения (кабина неподвижна, двери закрыты) О Открывание дверей С Стоянка на этаже с открытыми дверями З Закрывание дверей Б Движение на большой скорости (БС) U Движение на малой скорости (МС) - Инициализация системы

<sup>&</sup>lt;sup>1</sup> Под предыдущей аварией в данном документе понимается авария, из-за которой лифт был автоматически выведен из нормального цикла работы в режимах «Нормальная работа» или «Погрузка».

#### *Просмотр служебной информации при старте контроллера*

а) Переключить питание шкафа.

б) Считать информационное сообщение с дисплея контроллера в соответствии с таблицей 5:

Таблица 5

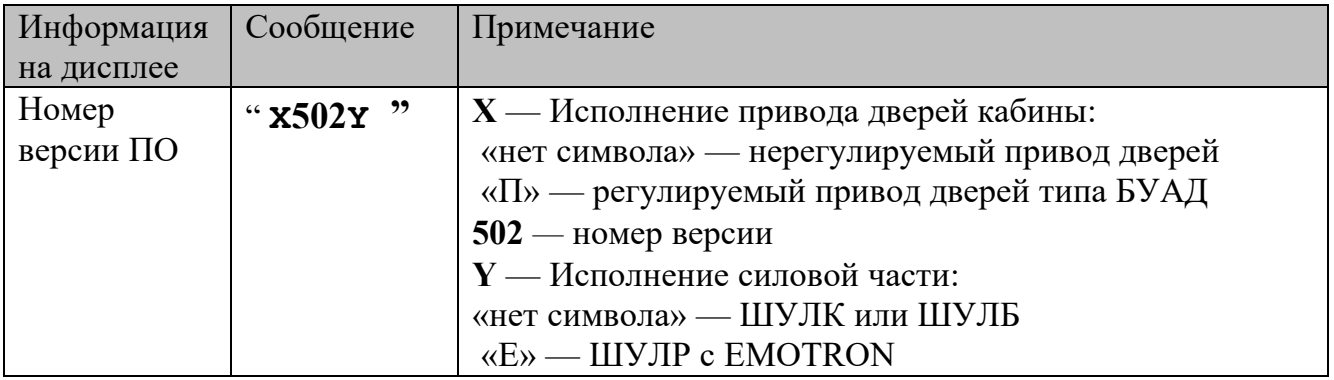

#### *Вывод дополнительной информации на указатели*

В случаях, когда лифт не находится ни в одном из служебных режимов работы, но не обслуживает вызова с этажей, изменяется вид индикации на его указателях местоположения согласно таблице 6(табло, расположенных на основном посадочном этаже и в кабине).

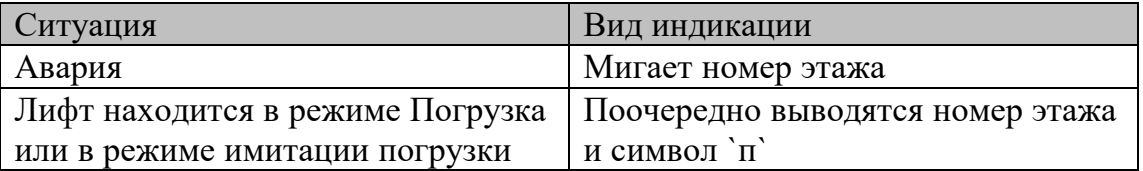

## **Программирование**

Внимание! При использовании в контроллере ПКЛ32 версий ППЗУ lw 5.0.0 и выше установить джамперы ХР8, ХР9 на контакты 2-3 соединителей XS8, XS9, а джамперы ХР10 - ХР17 на контакты 2-3 соединителей XS10 - XS17

С помощью программирования пользователь может изменять настройку контроллера в соответствии с требованиями конкретного приложения.

Программирование осуществляется через установку набора параметров. Параметры можно изменять как в целом., так и выборочно.

Возможна установка следующих наборов значений параметров: 1. Стандартные значения - это набор значений параметров, который задается

изменением положения движков переключателей SA1 и SA2 контроллера (см. табл. 14) и установкой в "1" значения параметра  $\Pi1^2$ .

При переводе системы в режим «Контроль» на индикаторах дисплея контроллера должно высветится сообщение «N O C».

2. Значения по умолчанию - один из наборов стандартных значений , задаваемый при изготовлении шкафа установкой в выключенное состояние всех движков переключателей SA1 и SA2 контроллера (см. табл. 14).

При переводе системы в режим «Контроль» на индикаторах дисплея контроллера должно высветится сообщение «6 O C».

3. Пользовательские значения - это набор значений параметров, который устанавливается в процессе эксплуатации лифта под конкретные требования заказчика. Установка пользовательских значений задается изменением значений параметров  $\Pi$ 2 ÷  $\Pi$ 82.

При переводе системы в режим «Контроль» на индикаторах дисплея контроллера должно высветится сообщение «N O П».

Возврат от пользовательского набора к стандартному (при необходимости) производится установкой в "1" значения параметра П1.

#### Внимание!

 В дальнейшем, при любом изменении положения движков переключателя SA1 и SA2, автоматического изменения параметров системы управления не происходит.

 При изменении положения движков необходимо вновь установить набор стандартных значений параметров.

 $\overline{a}$  $^{2}$  См. раздел "Параметры рабочей группы".

Документ:Руководство пользователя.doc, 06.12.2023, ОАО "Электропривод". НПЦ-47 "Эллифткомплект", группа разработки ПО

### *Группы параметров*

Для упрощения программирования параметры объединены в группы согласно таблице 7. Таблица 7

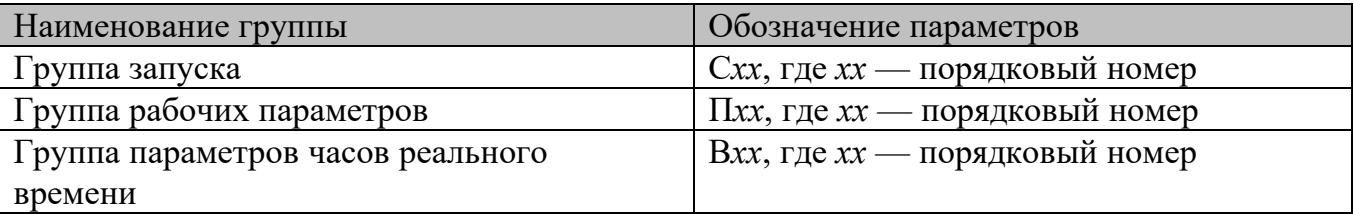

Установка параметров **П***хх* и **В***хх* производится программным путем с использованием специального пользовательского интерфейса (см. режим "Контроль"). Установка параметров **С***хх* производится аппаратно.

### *Параметры группы запуска*

Для установки параметров данной группы используются два 8-ми разрядных переключателя SA1 и SA2 на плате контроллера $^3$ :

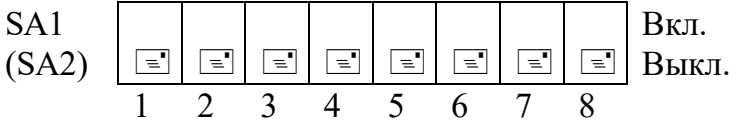

Значения параметров в зависимости от положения разрядов (движков) переключателей SA1 и SA2 приведены в таблицах 8 - 13.

Таблица 8

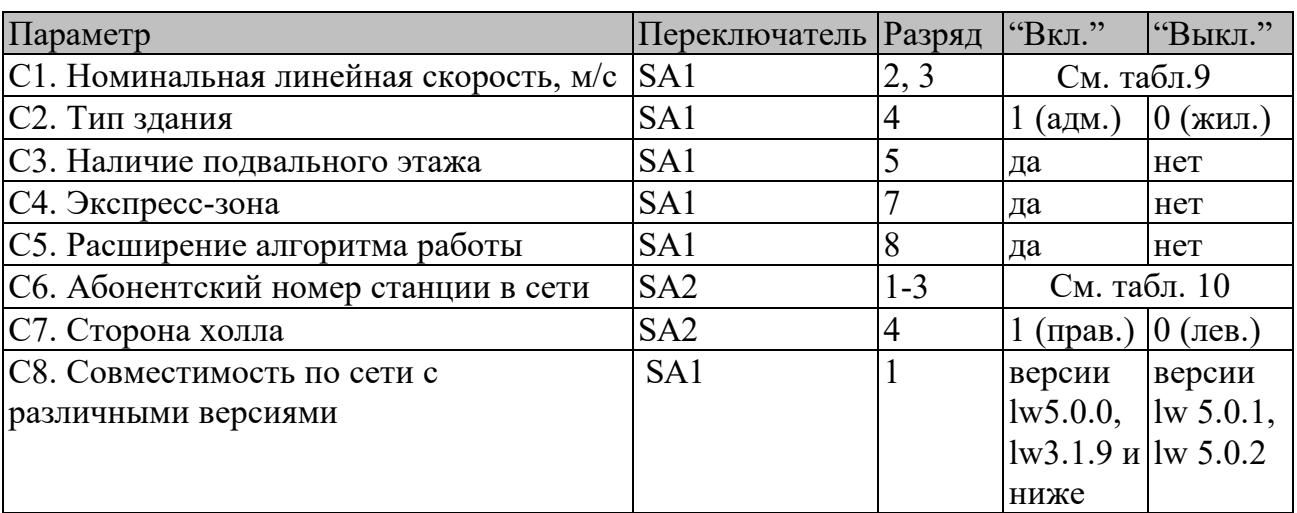

 $^3$  Плата контроллера лифта ПКЛ32 ЕИЛА.687255.008-01

 $\overline{a}$ 

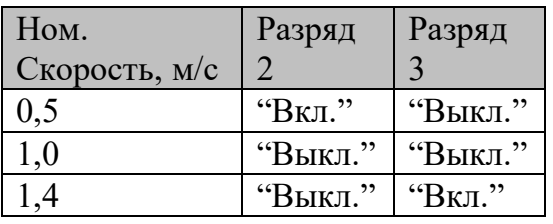

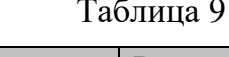

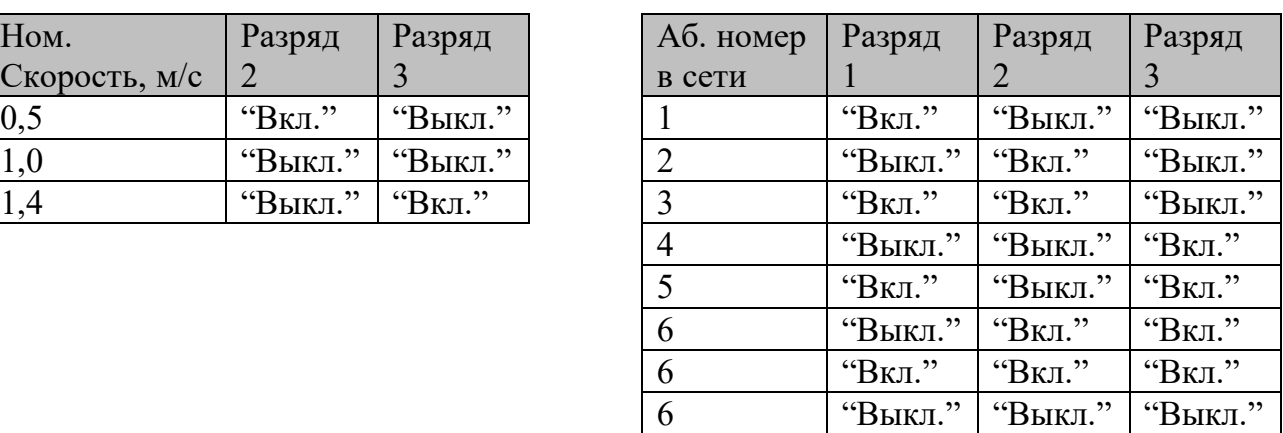

## Параметр С1

При задании скорости движения 1,4 м/с переход на малую скорость производится после прохода первого по счету шунта датчика замедления. При задании скорости движения 0,5 м/с и 1,0 м/с переход на малую скорость производится после прохода второго по счету шунта датчика замедления. При задании скорости движения 0,5 м/с автоматически производится запрет перехода в режим «Пожарная опасность». Параметр также определяет время срабатывания защит по блокировкам основного привода на малой и большой скоростях. Стандартные значения времени срабатывания для каждой из указанных защит в зависимости от значения данного параметра приведены в таблице 11.

Таблица 11

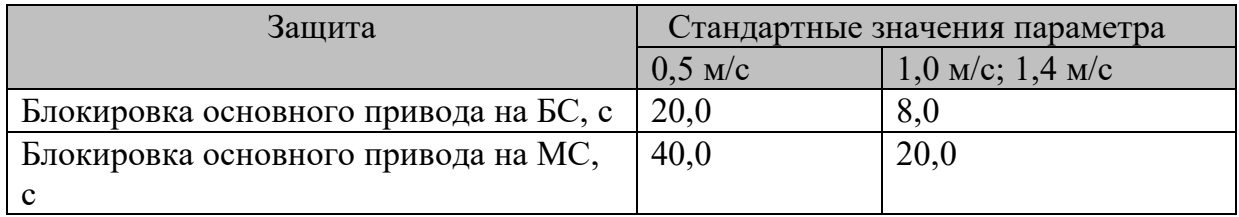

## Параметр С2

Параметр определяет некоторые особенности алгоритма работы лифта в режиме "Нормальная работа" (см таблицу 12).

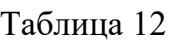

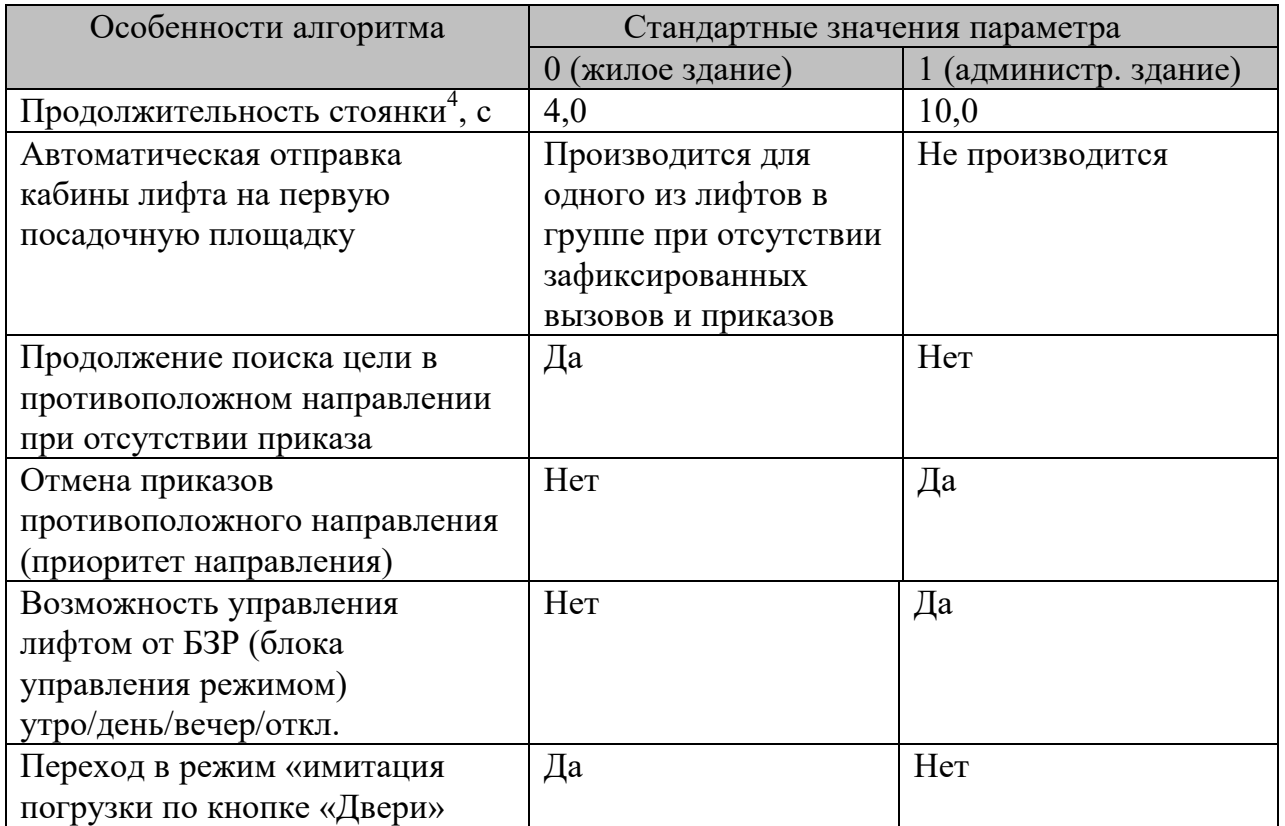

## Параметр С3

 $\overline{a}$ 

Данный параметр позволяет корректно отображать местоположение кабины (номер этажа) на плате контроллера и на лифтовых указателях при наличии или отсутствии посадочной площадки в подвале здания. Номер этажа для каждой посадочной площадки в зависимости от значения данного параметра указан в таблице 13.

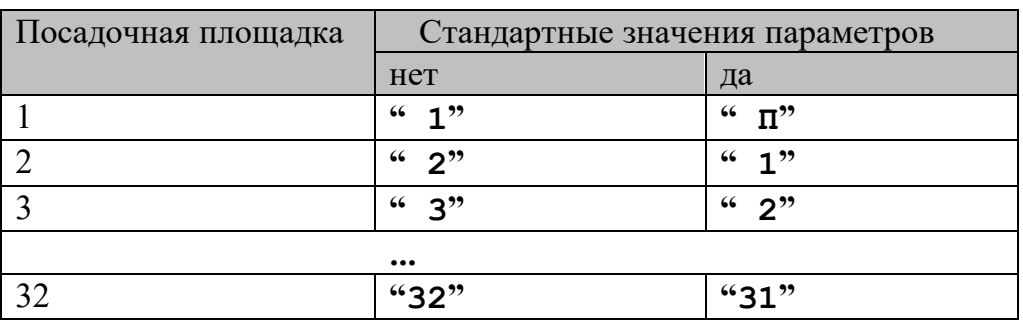

 $^4$  Временной интервал между моментом полного открытия дверей на посадочной площадке и началом закрывания дверей после посадки и высадки пассажиров.

# Параметр С4

Если установлено значение номинальной линейной скорости лифта 1,4 м/с (см. параметр С1), а между нижней и следующей за ней посадочными площадками имеется экспресс-зона, то для изменения алгоритма замедления и устранения увеличения пути дотягивания следует установить значение "да" для данного параметра. В этом случае при движении лифта в экспресс-зоне замедление кабины будет начинаться после прохода второго по счету шунта датчика замедления. Во всех остальных случаях следует установить значение "нет".

# Параметр С5

Параметр используется для программной поддержки работы лифта с учетом расширенных возможностей, таких, как обслуживание приоритетных вызовов, или реализация «больничного» алгоритма работы, при этом требуется установить значение «да» для данного параметра. В противном случае следует установить значение «нет».

При установке «больничного» алгоритма работы автоматически производится запрет режима «Перевозка Пожарных подразделений».

# Параметр С6

Программное обеспечение поддерживает работу до шести лифтов в группе. Для однозначной идентификации каждой лифтовой станции в группе необходимо задать уникальный номер в диапазоне от 1 до 6 для каждого из лифтов, объединенных в локальную сеть для групповой работы.

# Параметр С7

Данный параметр определяет логическую сторону холла здания, к которой относится конкретный лифт в группе. Под логической стороной холла понимается способ подключения шкафов к вызывным постам. Для каждого шкафа, подключенного к "независимой линии" вызывных постов, должна быть задана одинаковая логическая сторона холла.

# Параметр С8

Данный параметр определяет по какому протоколу программное обеспечение поддерживает работу лифтов в группе. Для версий lw5.0.0, lw3.1.9 и ниже по сети передается номер пропущенного этажа (1 байт), т.к. в параметрах рабочей группы можно задать только один пропущенный этаж. Для версий lw5.0.1 и выше в параметрах рабочей группы можно задать несколько пропущенных этажей, поэтому по сети передается информация обо всех пропущенных этажах (4 байта). Для правильной совместной работы в группе версии lw5.0.2.1 с версиями lw5.0.0, lw3.1.9 и ниже требуется включить первый движок 8-ми разрядного переключателя SA1. При этом на

пропущенном этаже(установить один из параметров П14 – П45) не требуется устанавливать шунты датчиков ДТО и ДЗЛ. Для правильной совместной работы в группе версии lw5.0.2.1 с версиями lw5.0.1 и lw5.0.2 требуется выключить первый движок 8-ми разрядного переключателя SA1.При этом на пропущенных этажах требуется устанавливать шунты датчиков ДТО и ДЗЛ.

## *Параметры рабочей группы*

Параметры данной группы позволяют настроить систему управления с учетом особенностей эксплуатации на конкретном объекте. Значения параметров устанавливаются с помощью вызова оперативной функции "Установка параметров рабочей группы"<sup>5</sup>. Все параметры сведены в таблицу 14, для отдельных параметров после таблицы приведено более подробное описание.

Таблица 14

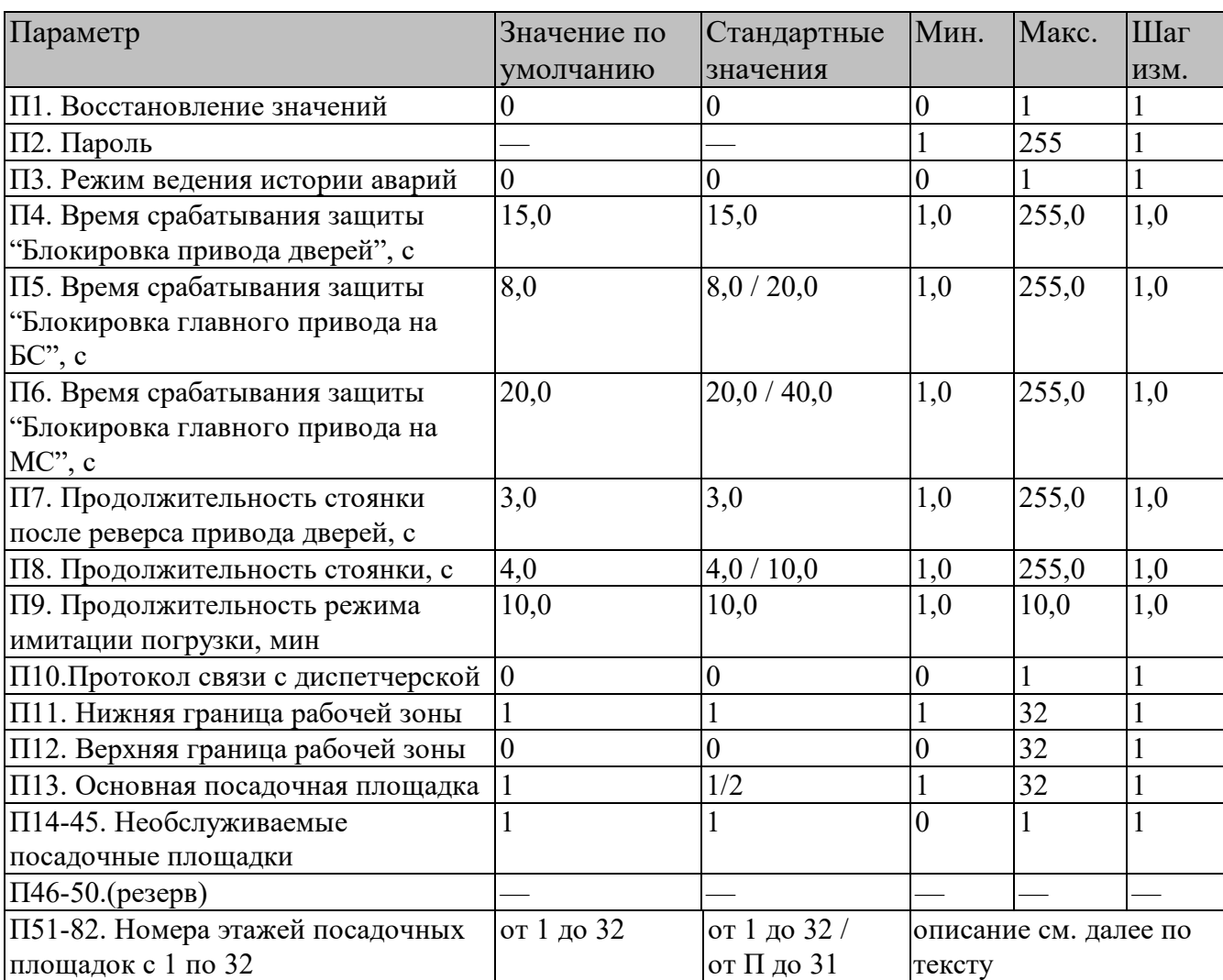

 $\overline{a}$  $^5$  См. раздел "Режим "Контроль"

# Параметр П1

Для восстановления стандартных значений всех параметров П*хх* необходимо установить значение 1 данного параметра. После ввода параметра происходит автоматический перезапуск рабочей программы и все параметры из рабочей группы примут стандартные значения (см. табл. 15)*.*

# Параметр П2

Этот параметр задает пароль блокировки параметров. Стандартное значение этого параметра равно нулю. Для разблокирования параметров или функций следует ввести значение «3». После снятия блокировки значение автоматически становится равным нулю, а доступ к изменению параметров сохраняется до переключения питания шкафа.

# Параметр П3

Данный параметр используется для задания оптимального с точки зрения эксплуатации режима заполнения списка (истории) аварий лифта. При установке значения 0 занесение аварий в список производится только в режимах "Нормальная работа" и "Погрузка", а при установке значения 1 — во всех режимах работы лифта.

# Параметр П10

Установка значения "по умолчанию" для данного параметра позволяет ускорить старт контроллера, если для связи с диспетчерской не требуется передача полной статистики аварий. В противном случае следует задать значение 1.

# Параметр П11

Данный параметр позволяет задать номер посадочной площадки нижнего этажа, т. е. нижнюю границу рабочей зоны.

Установка значения для данного параметра (отличного от стандартного значения) позволяет правильно организовать групповую работу лифтов в случае отсутствия у одного из них нескольких нижних посадочных площадок. Например, у одного лифта есть один или более подвалов, а у другого их нет.

# Параметр П12

Данный параметр позволяет задать номер посадочной площадки верхнего этажа, т. е. верхнюю границу рабочей зоны.

При установке стандартного значения данного параметра в процессе работы лифта верхняя граница рабочей зоны автоматически корректируется в сторону уменьшения по сигналу от выключателя датчика верхнего этажа, а также по принятой информации от других абонентов в локальной сети при работе в группе.

В случае изменения параметра корректировки верхней границы рабочей зоны по принятой информации от других абонентов в локальной сети при работе в группе не производится, что позволяет правильно организовать групповую работу лифтов в случае отсутствия у одного из них нескольких верхних посадочных площадок

# Параметр П13

Данный параметр позволяет задать номер основной посадочной площадки, т. е. площадки, находящейся на уровне земли. Изменение данного параметра приводит к автоматическому изменению стандартных значений параметров П51-82 следующим образом: номер основной посадочной площадки соответствует первому этажу, все посадочные площадки, которые находятся ниже основной посадочной площадки соответствуют '-1' и т.д. этажам, а выше - '2' и т.д. этажам.

## Параметры П14 - П45

Каждый из этих параметров позволяет исключить из обслуживания одну из остановок в шахте данного лифта. В случае исключения из обслуживания одной из остановок необходимо задать соответствующему параметру значение 0. Исключение из обслуживания одной из остановок может носить постоянный и временный характер, при этом предполагается, что на пропускаемой остановке обязательно стоят шунты датчиков замедления и шунт точной остановки.

## Параметры П51-82

С помощью данных параметров можно независимо задать младшую и старшую части номера этажа для любой из 32 посадочных площадок из следующего набора символов:  $\lceil \cdot \square \rceil$ (пробел),  $\lceil \square \rceil$ ,  $\lceil \cdot \square \rceil$   $\div \lceil \cdot \square \rceil$ .

Примечание: остальные параметры отдельного пояснения не требуют, т. к. их назначение явно следует из таблицы.

## *Группа параметров часов реального времени*

Параметры данной группы позволяют настроить часы реального времени, которые используются в том числе для ведения списка аварийных ситуаций. Значения параметров устанавливаются с помощью вызова оперативной функции "Установка текущих времени и даты" согласно таблице 15.

 $\overline{a}$  $^6$  См. раздел "Режим "Контроль"

Таблица 15

| Параметр                | Значение по   Минимум   Максимум   Шаг |    |           |
|-------------------------|----------------------------------------|----|-----------|
|                         | умолчанию                              |    | изменения |
| В1. Минуты              |                                        | 59 |           |
| $B2.$ Часы              |                                        |    |           |
| ВЗ. День месяца (число) |                                        |    |           |
| В4. Месяц               |                                        |    |           |
| В5. Год                 |                                        | 99 |           |

# **Режим "Контроль"**

## *Управление*

### Кнопки

Если кнопки  $\Phi$  или  $\hat{u}$  не используются в комбинации с кнопкой **TO**, то допускается как одиночное нажатие соответствующей кнопки (однократное выполнение действия), так и нажатие кнопки с последующим ее удерживанием (циклическое повторение действия). Если в процессе работы требуется нажать комбинацию из двух кнопок, включая кнопку **ТО,** следует сначала нажать кнопку **ТО** и, удерживая ее в этом положении, дополнительно нажать одну из кнопок  $\boldsymbol{\psi}$  или  $\boldsymbol{\hat{\Upsilon}}$ .

## Дисплей

При работе в режиме "Контроль" на дисплее могут появляться специальные символы, которые приведены в таблице 16

Таблина 16

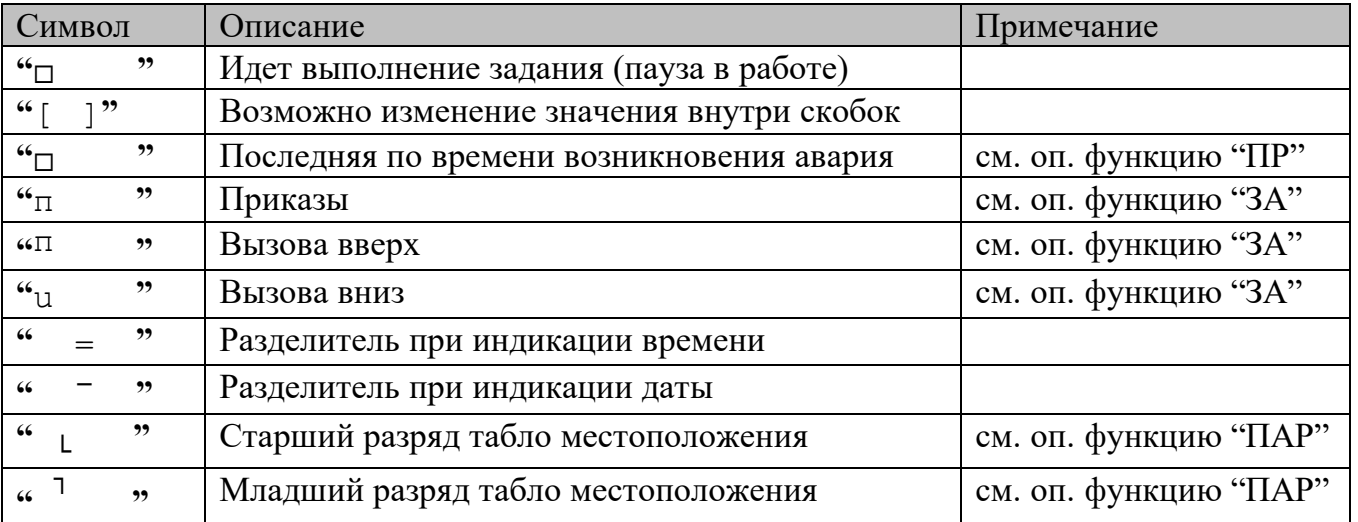

### Основное меню

 $\overline{a}$ 

Для выполнения того или иного действия в режиме "Контроль" необходимо выбрать из основного меню определенную оперативную функцию. Названия всех оперативных функций и их краткие имена<sup>7</sup> сведены в. таблицу 17.

 $^7$  Далее в тексте для обозначения конкретной оперативной функции будет использоваться ее краткое имя.

Документ:Руководство пользователя.doc, 06.12.2023, ОАО "Электропривод". НПЦ-47 "Эллифткомплект", группа разработки ПО

15

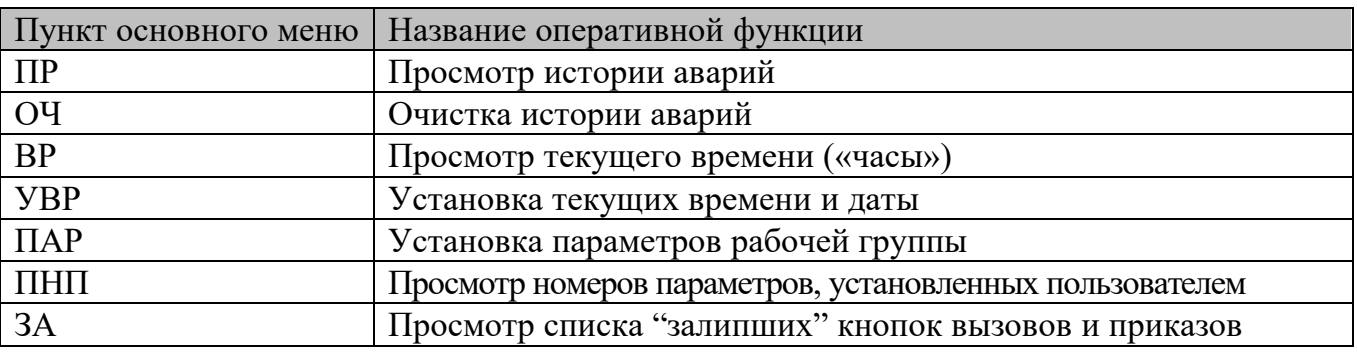

### Начальные действия

Для включения режима "Контроль" следует установить переключатель SA1 в шкафу в соответствующее положение. После этого вызвать основное меню для выбора требуемой оперативной функции. Порядок работы поясняет таблица 18.

Таблица 18

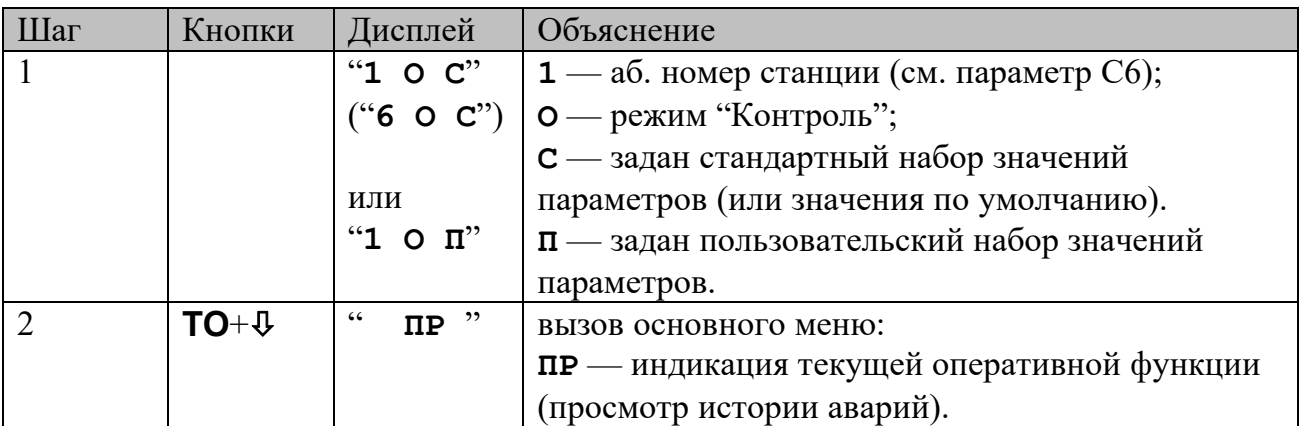

### *Работа с основным меню*

### Выбор оперативной функции

Для того, чтобы выбрать оперативную функцию, следует после перехода в основное меню однократно нажать кнопку **ТО** и после этого, пользуясь кнопками  $\Psi$  и  $\Upsilon$ , выбрать из меню другую функцию. Для подтверждения изменения функции следует снова нажать **ТО**. Для отмены сделанного изменения следует нажать **ТО**+ $\hat{\Upsilon}$ . Порядок действий поясняет таблица 19.

Таблица 19

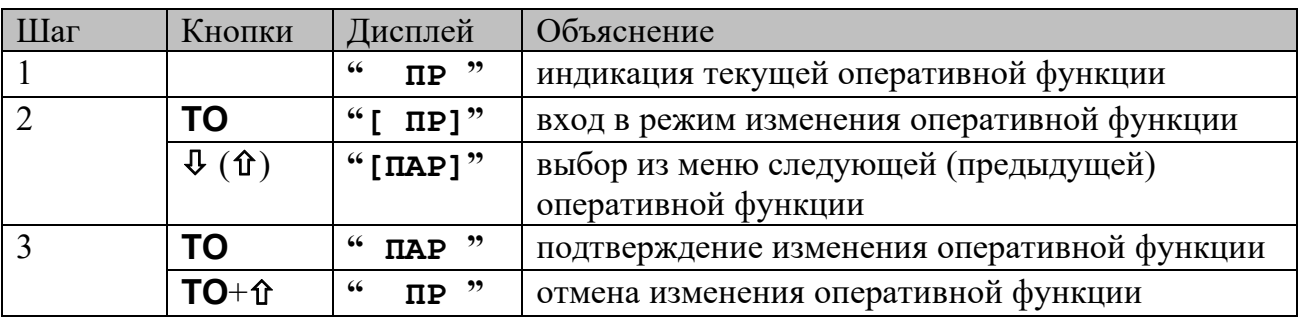

### Вызов оперативной функции

Для того, чтобы вызвать оперативную функцию, следует однократно нажать **ТО**+. Далее следует руководствоваться описанием выбранной оперативной функции. Для возврата в основное меню следует нажать **ТО**+ $\hat{\mathbf{u}}$ . Порядок действий на примере вызова оперативной функции "Просмотр истории аварий" поясняет таблица 20.

Таблица 20

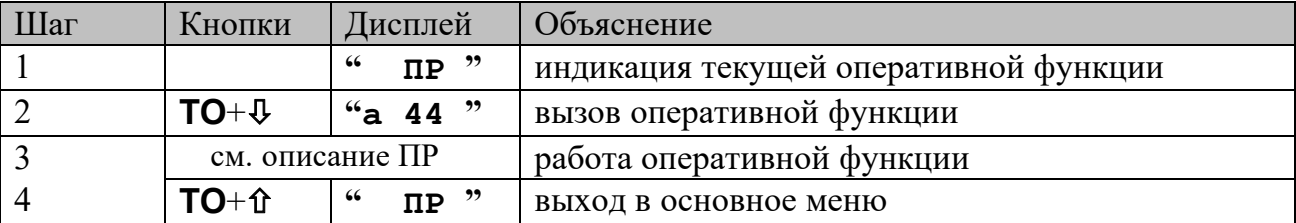

### Выход

 $\overline{a}$ 

Выход из оперативной функции производится согласно таблице 21

Таблица 21

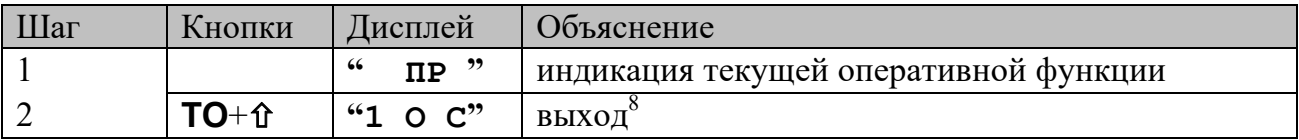

## *Оперативная функция "ПР" — просмотр истории аварий*<sup>9</sup>

Список аварий организован в виде кольцевого буфера, в котором сохраняются протоколы аварийных ситуаций. При выключении питания шкафа эта информация не теряется, что позволяет проводить статистический анализ работы лифта, и помогает в поиске и устранении неисправностей. Для каждой аварии из списка возможен просмотр стандартного или расширенного протоколов.

 $^8\mathrm{C}$ м. раздел "Начальные действия"

<sup>&</sup>lt;sup>9</sup> См. также параметр П3.

Документ:Руководство пользователя.doc, 06.12.2023, ОАО "Электропривод". НПЦ-47 "Эллифткомплект", группа разработки ПО

### Просмотр стандартного протокола аварии

Стандартный протокол включает в себя код аварии и время ее возникновения. Порядок работы поясняет пример, представленный в таблице 22.

Таблина 22

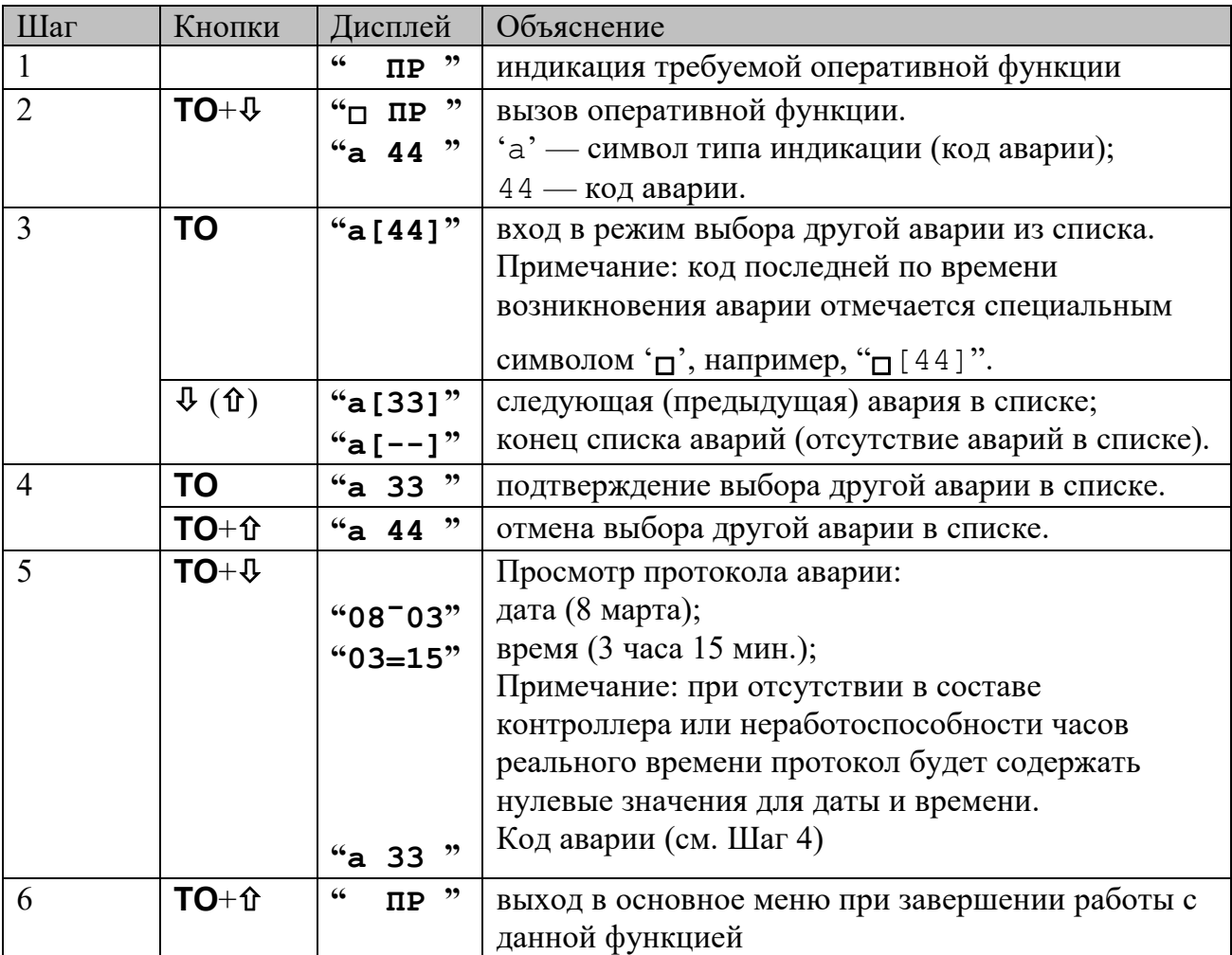

#### Просмотр расширенного протокола аварии

Расширенный протокол включает в себя стандартный протокол, состояние лифта на момент аварии, местоположение кабины и дополнительную информацию для конкретной аварии.

Для просмотра информации, отсутствующей в стандартном протоколе следует не позднее 2 с после появления на дисплее времени возникновения аварии (см. предыдущий пункт) нажать **ТО**+ $\Phi$ . Порядок работы поясняет пример в таблице 23.

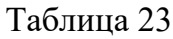

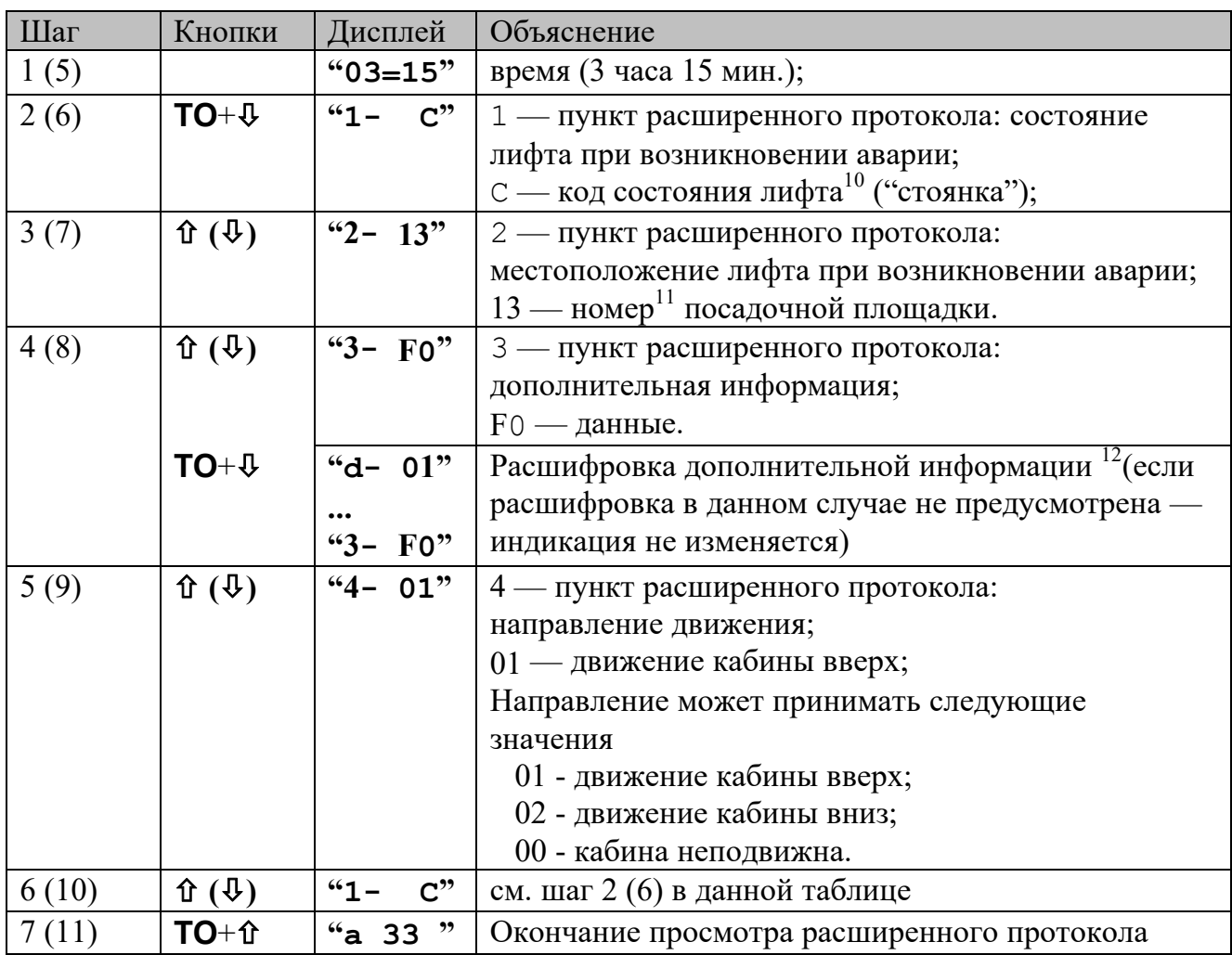

Дополнительная информация предусмотрена для следующих аварий:

1. **Авария «А33»**. Автоматически осуществляется перебор номеров всех посадочных площадок на которых открыты двери шахты.

- 2. **Авария «А69»**. Номер состояния УБЛ-КПД согласно таблице 24.
- 3. **Авария «А98»**. Автоматически осуществляется перебор номеров всех неисправных RET-ов.

 $\overline{a}$ 

Документ:Руководство пользователя.doc, 06.12.2023,

 $^{10}$  См. раздел "Просмотр информации о "предыдущей" аварии"

<sup>11</sup> Если местоположение не определено, то выдается нулевое значение;

<sup>12</sup> См. описание дополнительной информации для конкретной аварии.

ОАО "Электропривод". НПЦ-47 "Эллифткомплект", группа разработки ПО

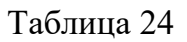

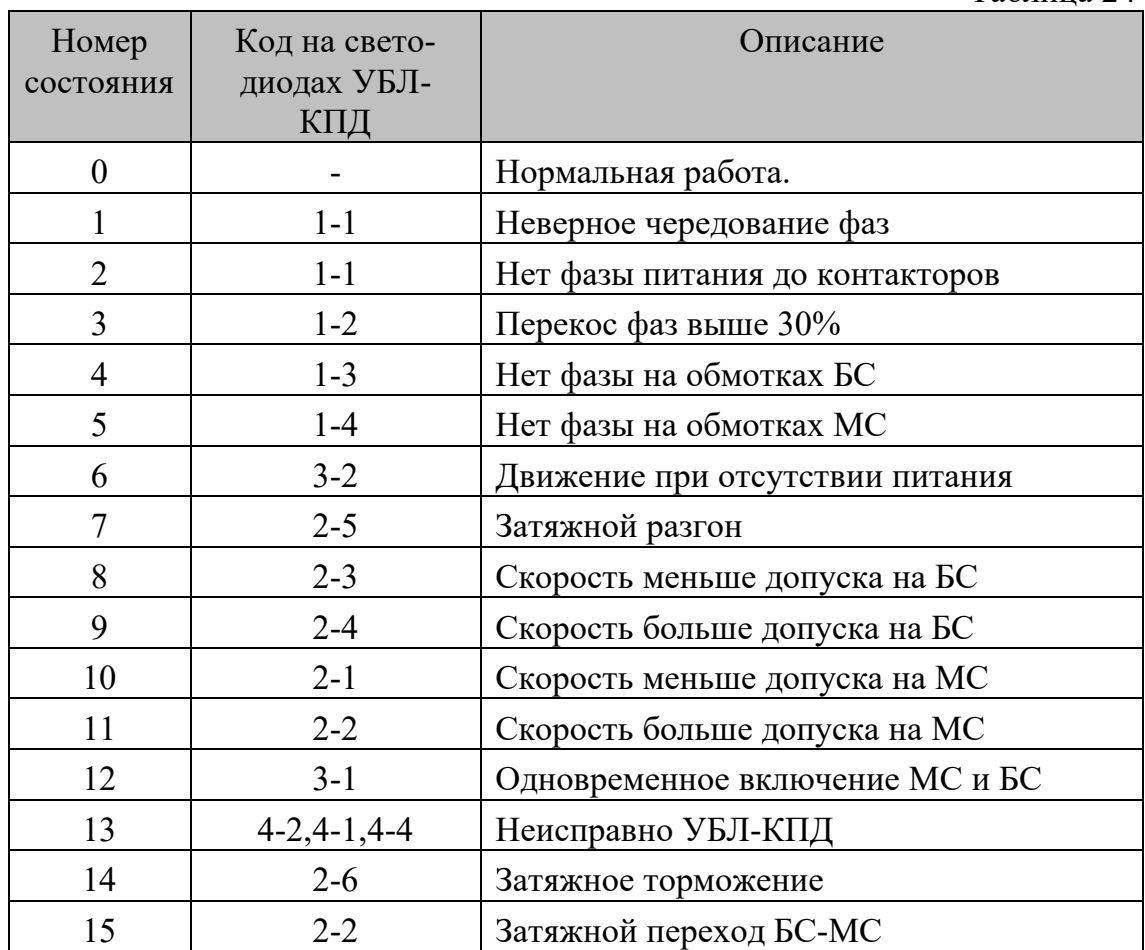

## *Оперативная функция "ОЧ" — очистка списка аварий*

Очистка списка производится только после предварительного ввода пароля, разрешающего данное действие (см. параметр П2). После выполнения операции автоматически производится запись события "Выполнена очистка истории аварий" (т. е. в начало списка заносится авария с кодом 0). Порядок работы с данной оперативной функцией поясняет таблица 25.

Таблица 25

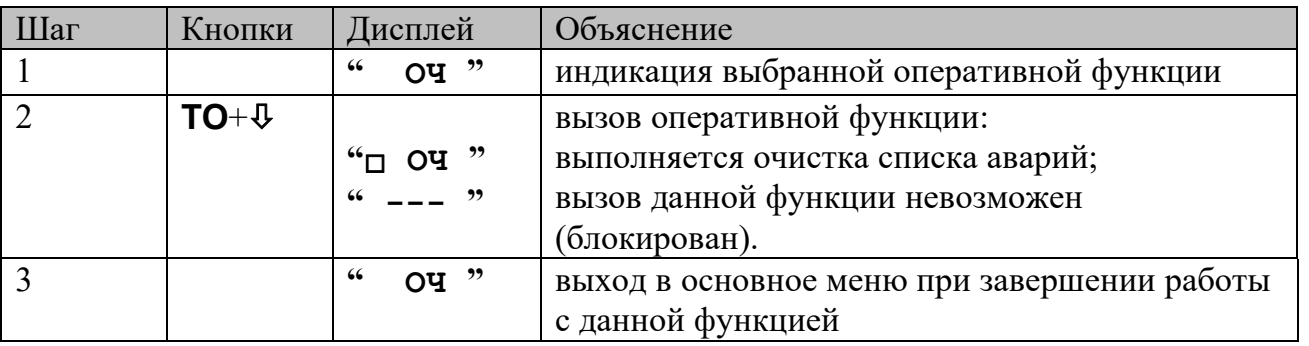

Документ:Руководство пользователя.doc, 06.12.2023,

ОАО "Электропривод". НПЦ-47 "Эллифткомплект", группа разработки ПО

## *Оперативная функция «BP» — просмотр текущего времени*

Запуск данной функции возможен только при условии работоспособности часов реального времени (микросхемы DS12887). Порядок работы с данной оперативной функцией поясняет таблица 26. Перед работой с данной функцией необходимо ввести пароль (установить параметр П2).

Таблица 26

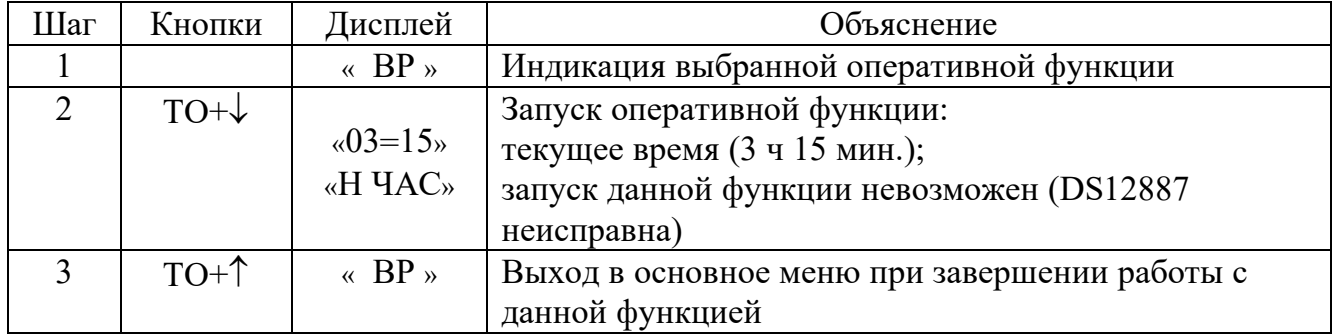

### *Оперативная функция "УВР" — установка текущего времени и даты*

Вызов данной функции возможен только при условии работоспособности часов реального времени (микросхемы DS12887). Функция УВР предназначена для просмотра и/или изменения значений параметров В*хх.*

Порядок работы с данной оперативной функцией поясняет таблица 27. Таблица 27

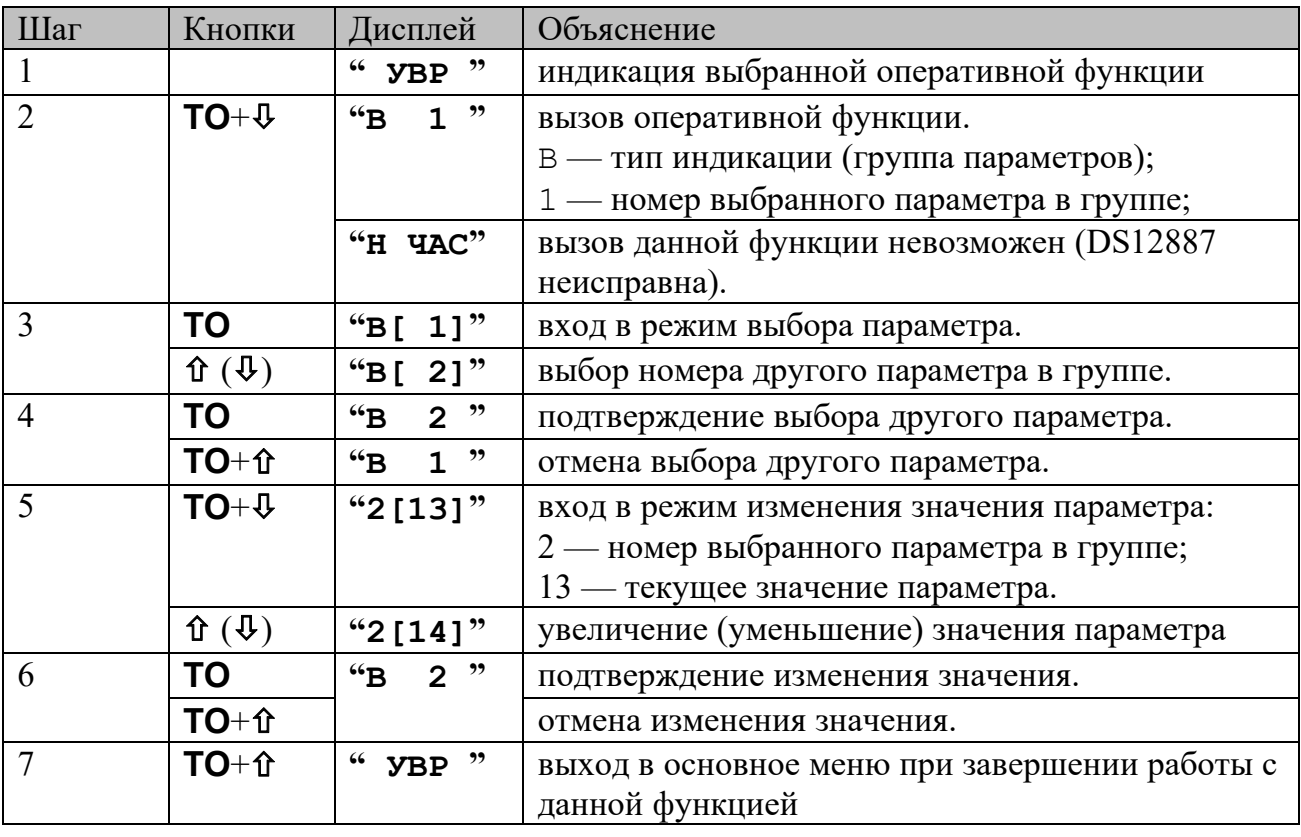

Документ:Руководство пользователя.doc, 06.12.2023,

ОАО "Электропривод". НПЦ-47 "Эллифткомплект", группа разработки ПО

## *Оперативная функция "ПАР" — установка параметров рабочей группы*

Вызов данной функции возможен только при условии работоспособности энергонезависимой памяти (микросхемы DS12887). Функция ПАР предназначена для просмотра и/или изменения значений параметров П*хх*. Изменение значений доступно только после предварительного снятия блокировки параметров (см. параметр П2). Порядок работы с данной оперативной функцией для просмотра и изменения значений параметров 1-50 поясняет таблица 28.

Таблица 28

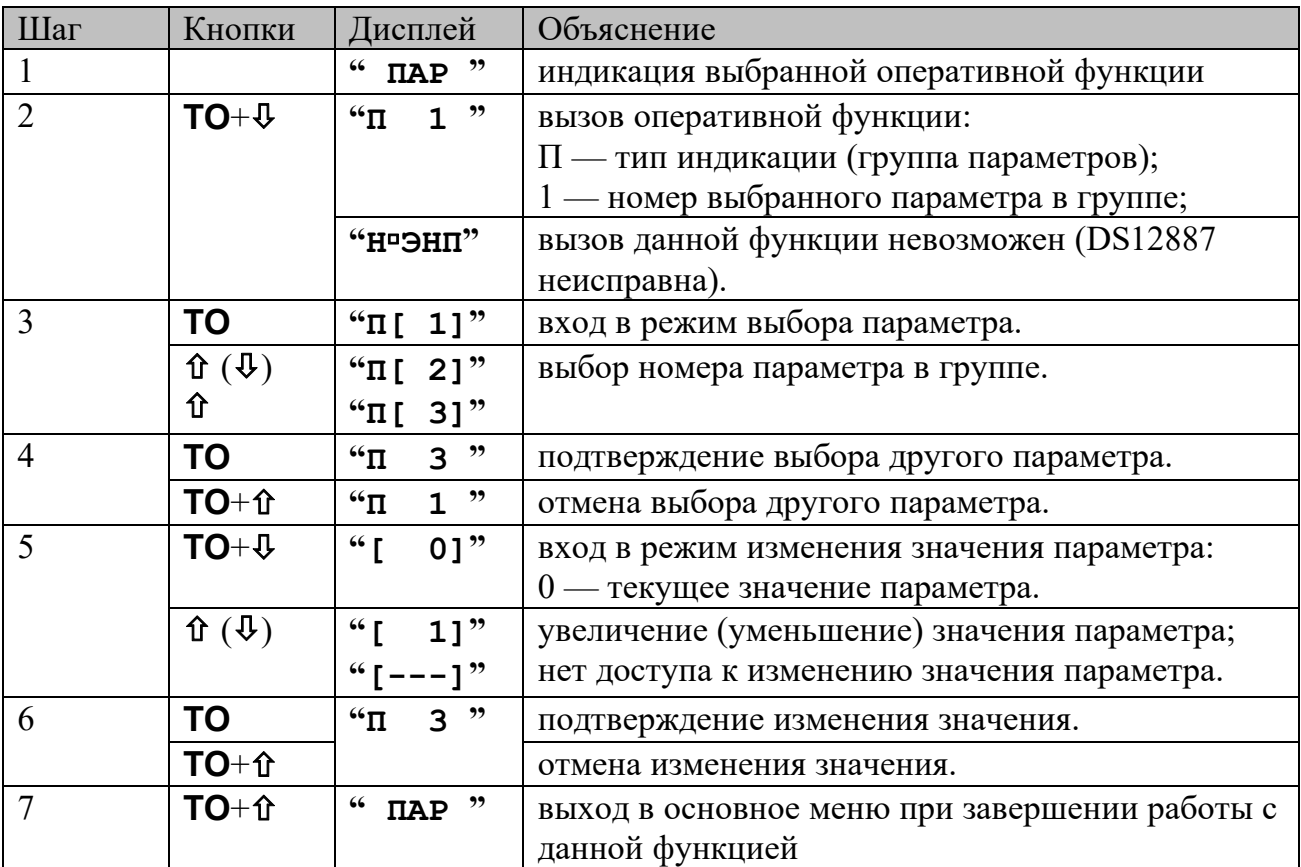

Параметры 51-82 корректируются и просматриваются в два этапа. При выборе любого из этих параметров, определяющих индикацию местоположения кабины лифта на цифровом табло, предоставляется возможность последовательного доступа к информации сначала для левого (старшего) разряда, а затем для правого (младшего) разряда. Порядок работы с данной оперативной функцией для просмотра и изменения значений параметров 51-82 на примере параметра П51 поясняет таб $\;$  Таблица 29

Шаг Кнопки Дисплей Объяснение

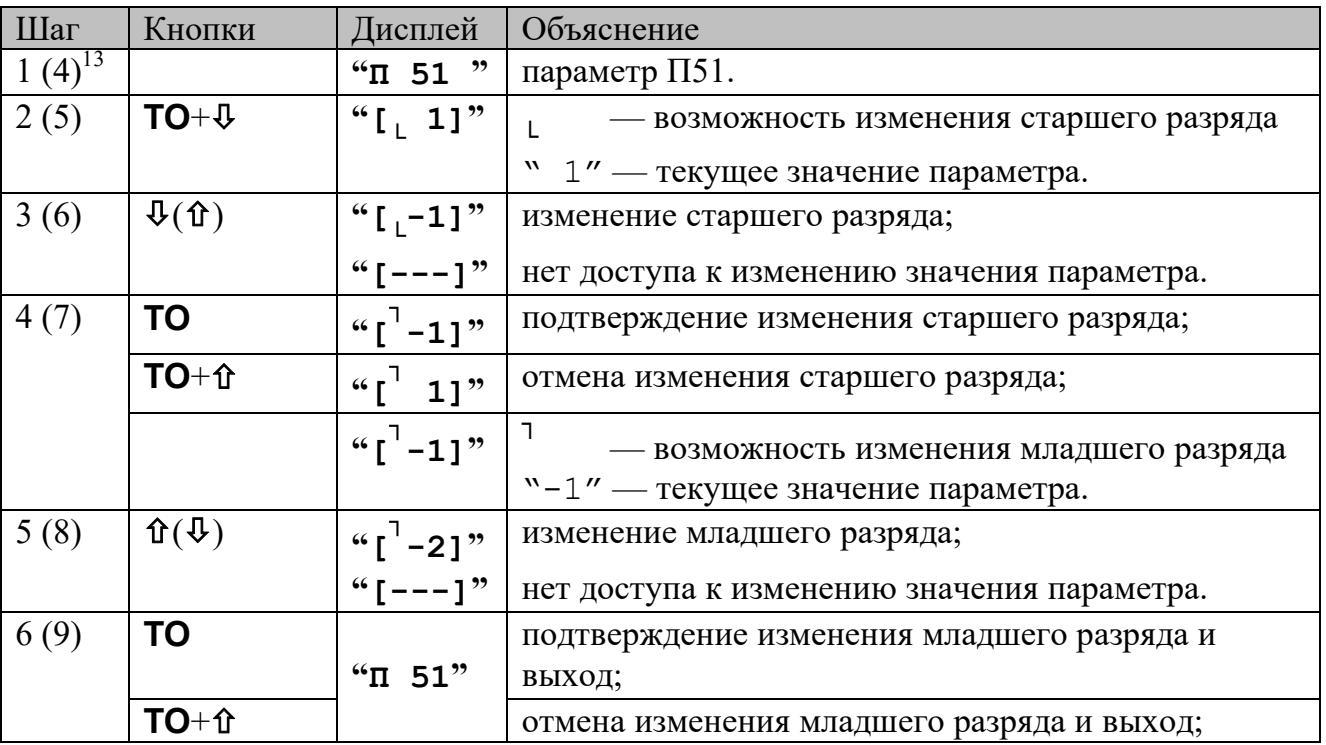

## *Оперативная функция "ПНП" — просмотр номеров параметров, установленных пользователем*

Запуск данной функции возможен только при условии работоспособности энергонезависимой памяти (микросхемы DS12887). Порядок работы с данной оперативной функцией поясняет таблица 30. Таблица 30

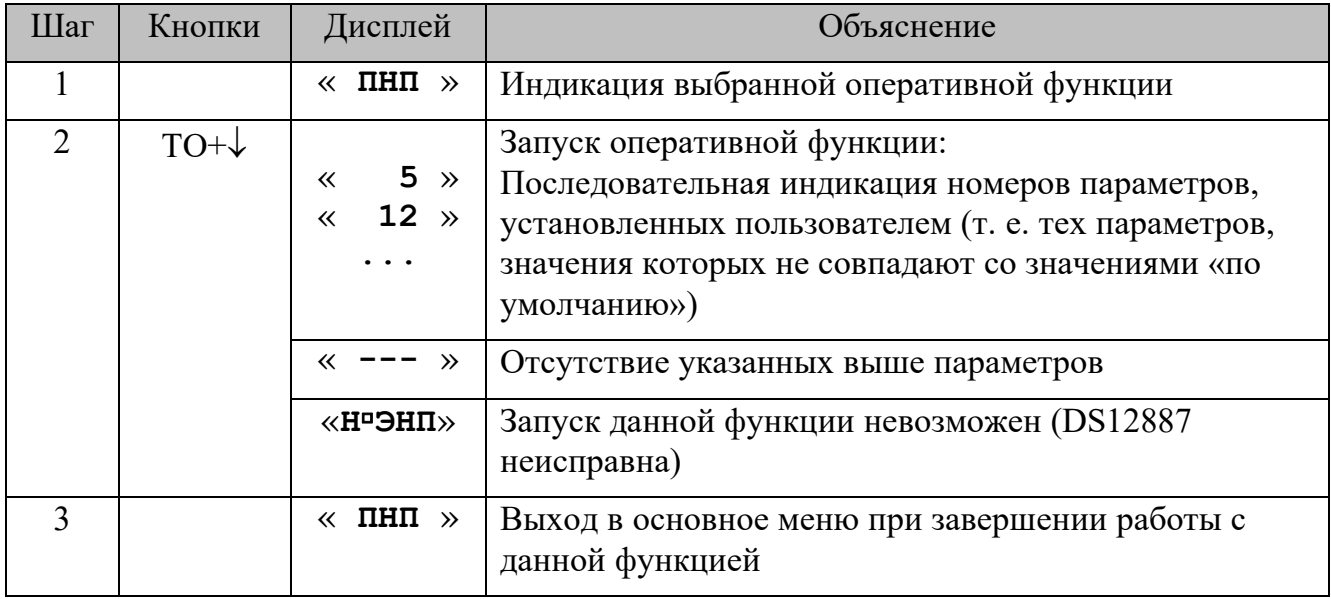

 $^{13}$  см. соответствующий шаг в предыдущей таблице

 $\overline{a}$ 

## *Оперативная функция "ЗА" — просмотр списка "залипших" кнопок вызовов и приказов*

После вызова данной функции автоматически осуществляется перебор номеров всех посадочных площадок для каждой группы кнопок. Пример приведен в таблице 31.

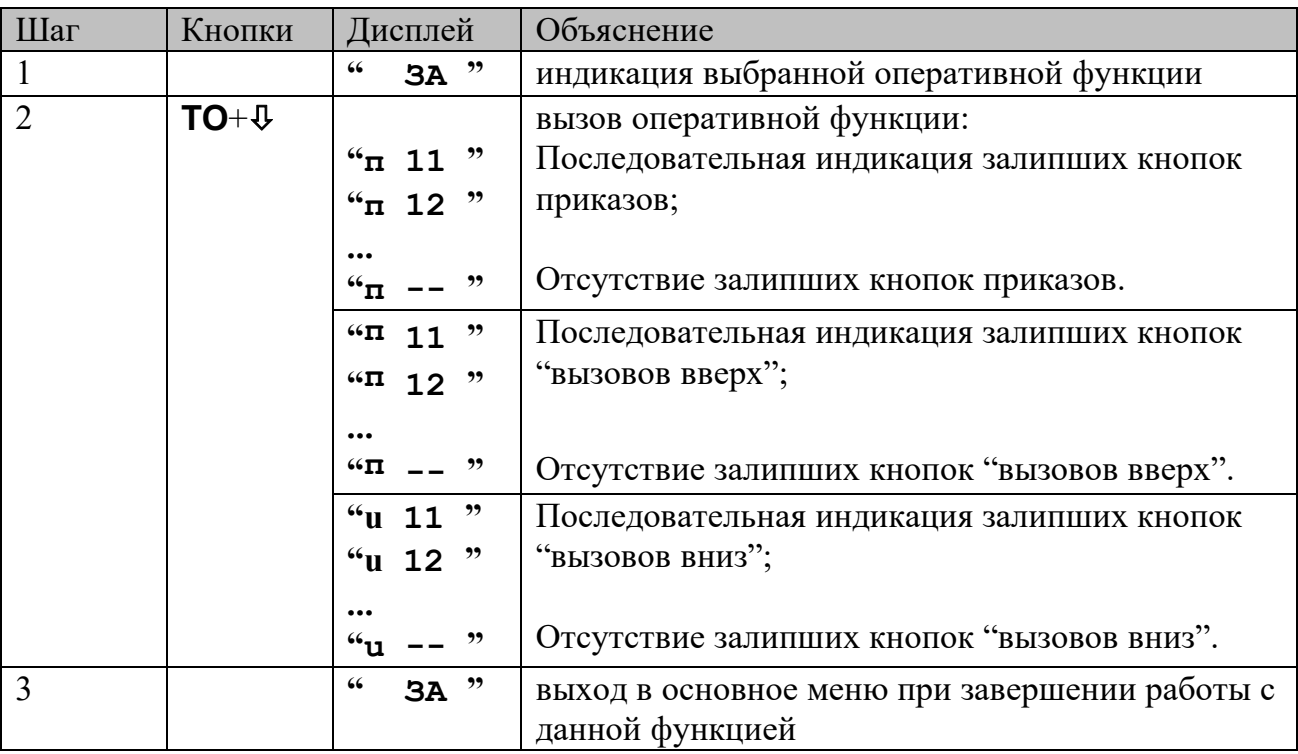

## *Коды аварийных ситуаций*

Программное обеспечение позволяет осуществлять контроль исправности оборудования и индикацию возникшей аварийной ситуации. В ряде случаев предусматривается попытка автоматического устранения причины, вызвавшей аварийную ситуацию, для последующего продолжения работы лифта в заданном режиме без вмешательства оператора.

Коды аварийных ситуаций для различных версий приведены в таблицах 32 – 33.

#### **Коды аварийных ситуаций для версии LW 502, LW 502E**.

Таблица 32

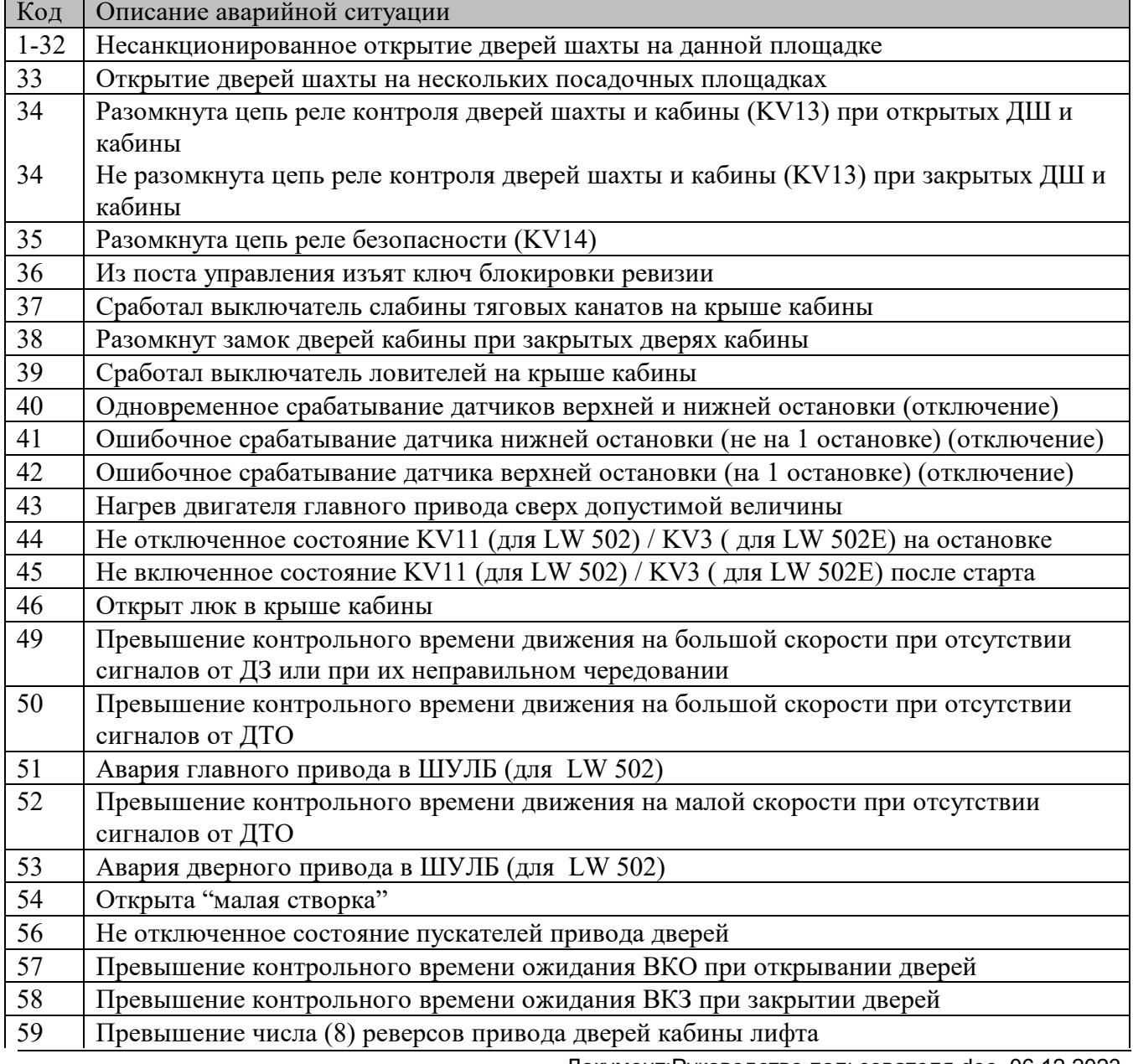

Документ:Руководство пользователя.doc, 06.12.2023,

ОАО "Электропривод". НПЦ-47 "Эллифткомплект", группа разработки ПО

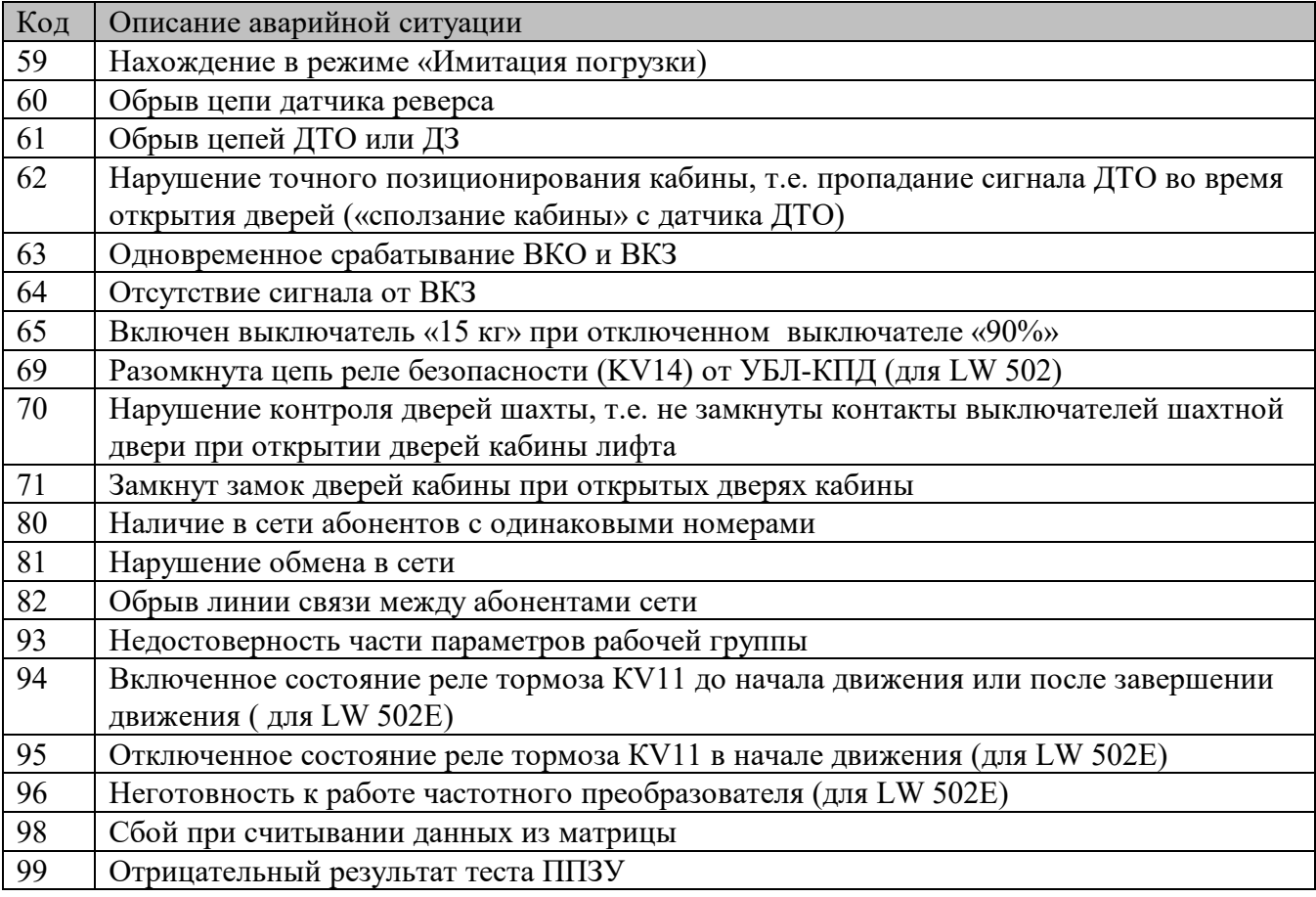

### **Коды аварийных ситуаций для версии LW П502, LW П502E**.

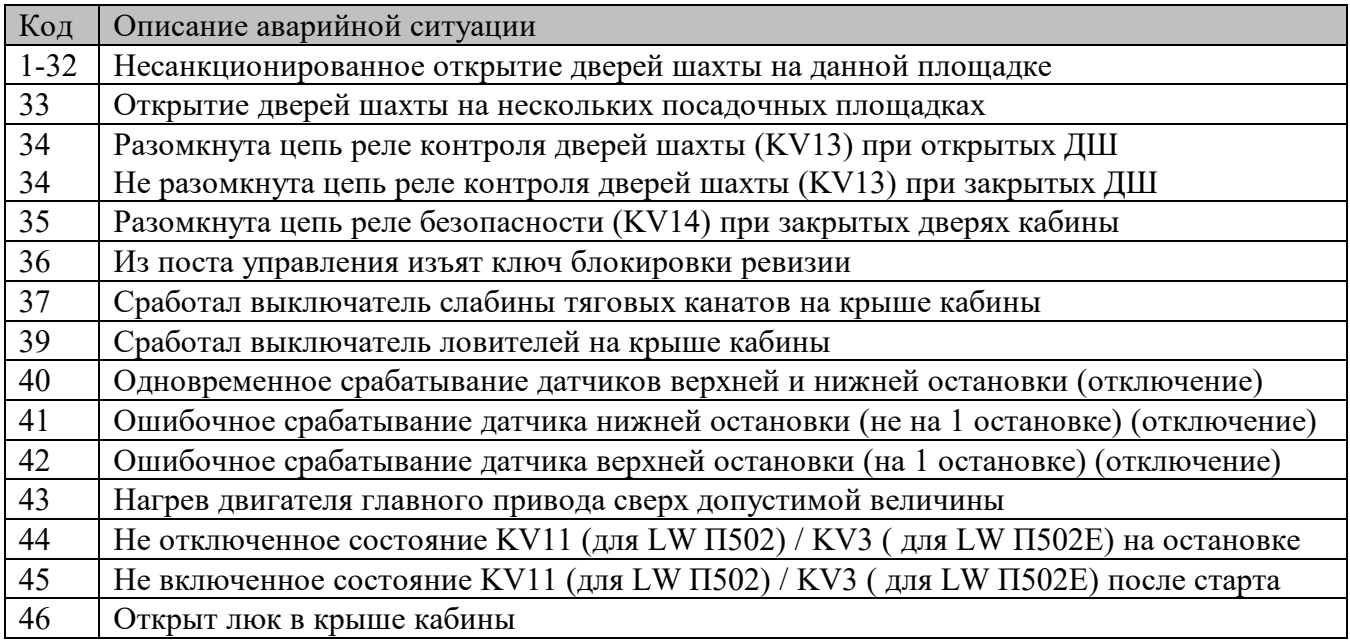

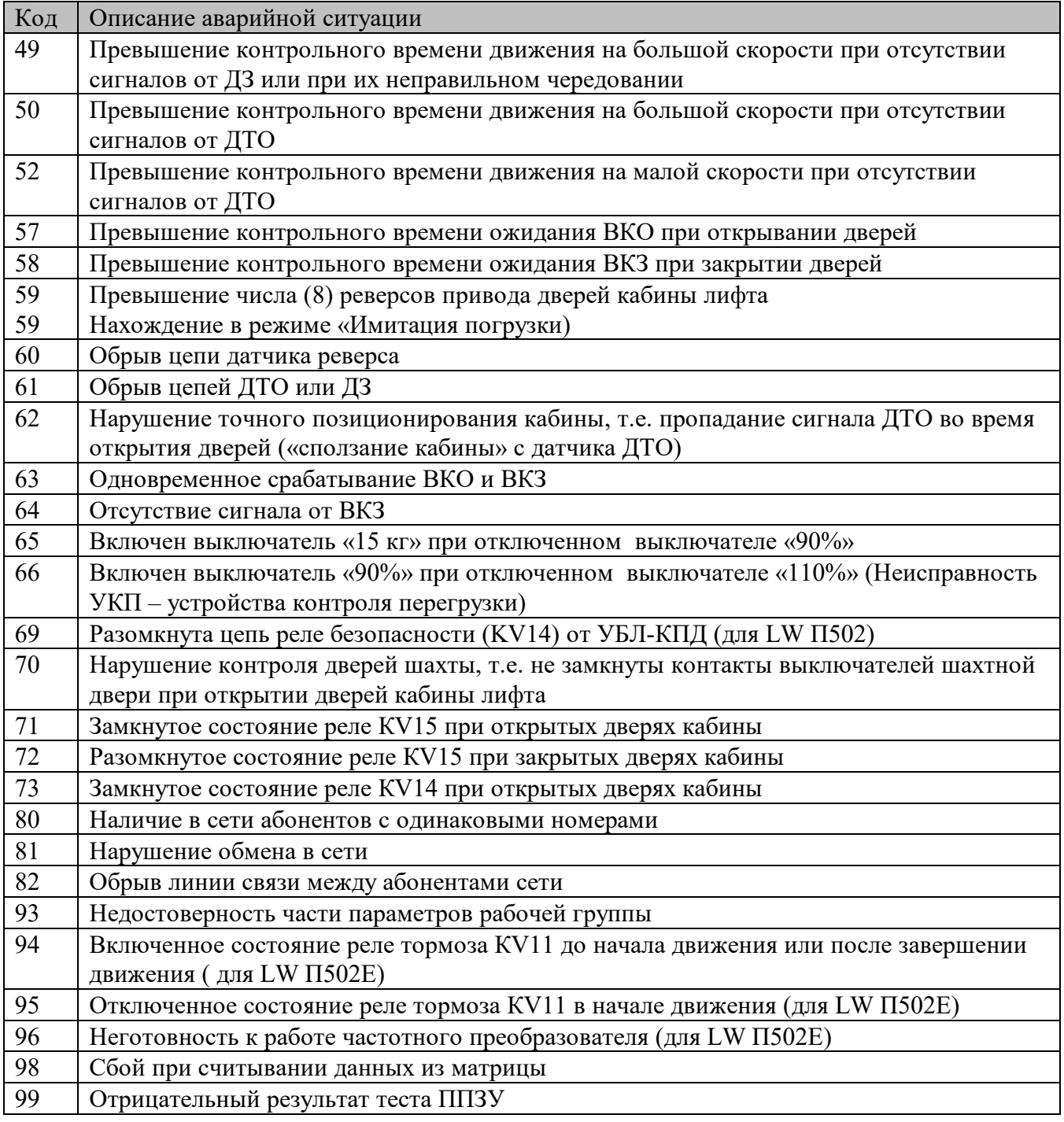